# **Installation du service de base de donnés MariaDB et de PhpMyadmin**

### **Test du serveur Debian**

- accédez à votre machine virtuelle Debian,
- Ouvrez une session avec le compte **root** (mot de passe btssio),
- Effectuer une mise à jour de votre serveur avec les commandes suivantes :

# apt update # apt upgrade

Visualisez et testez la configuration IP du serveur avec les commandes suivantes :

```
# ip a
# ping www.onisep.fr
```
### **Installation du serveur MariadDB**

- installation éventuelle des prérequis
- # apt install libapache2-mod-php php-mysql
	- installez le paquetage MariaDB :

```
# apt install mariadb-server
```
L'installation des paquetages nécessaires va se faire ainsi que la configuration de **Mariadb**.

Création d'un compte admin pour l'administration de MariaDB mot de passe btssio

```
# mariadb -u root -e "CREATE USER admin@'%'; GRANT ALL PRIVILEGES ON *.* to
admin@'%' IDENTIFIED BY 'btssio' WITH GRANT OPTION; FLUSH PRIVILEGES;"
```
### **Test du serveur MySQL :**

Lancez les commandes suivantes

# ps aux | grep mysqld

Le processus serveur s'appelle **mysqld**.

[Le caractère | est obtenu par](https://siocours.lycees.nouvelle-aquitaine.pro/lib/exe/detail.php/reseau/debian/mysql_02.png?id=reseau%3Adebian%3Ainstallmysql) **ALT 124**

Last update: 2021/03/18 15:31 reseau:debian:installmysql https://siocours.lycees.nouvelle-aquitaine.pro/doku.php/reseau/debian/installmysql

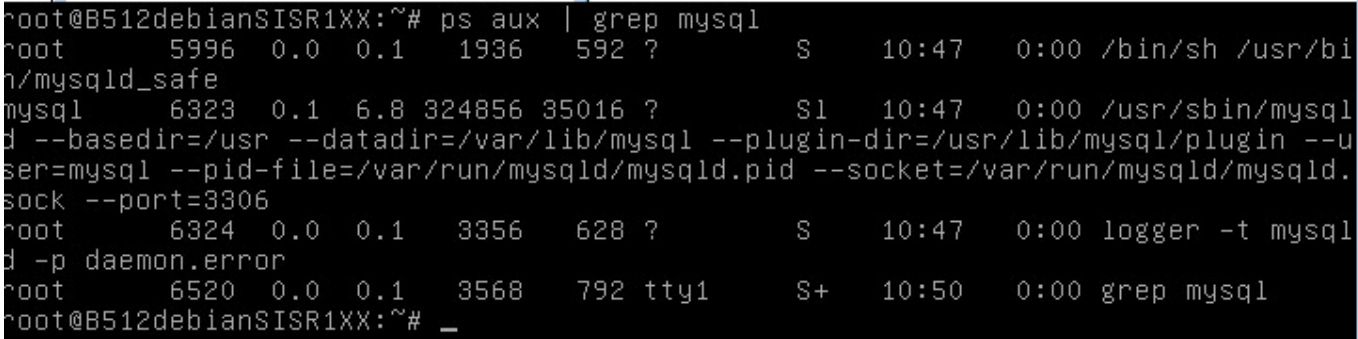

#### **Gestion du service**

arrêter MySQL

# systemctl stop mysqld

- lancer MySQL
- # systemctl start mysqld

### **Connexion à MariaDB**

Vous allez utiliser sur le serveur Debian un client mysql en mode texte pour visualiser les comptes et mots de passe (chiffrés) actuellement créés dans MySQL :

connexion à MySQL

```
 # mysql -u root -p
 Welcome to the MySQL monitor.
```
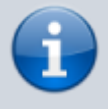

Le paramètre **-p** permet de saisir un mot de passe, on peut se connecter directement à la base de données voulue.

visualiser les bases de données existantes

MariaDB [none]> show databases;

choisir la base de données **mysql**

```
MariaDB [none]> use mysql;
```
visualiser toutes les tables existantes dans la BDD mysql

MariaDB [mysql]> show tables;

visualiser les colonnes de la table **user**

MariaDB [mysql]> show columns from user;

visualiser les **comptes existants**

```
MariaDB [mysql]> select host, user, password from user;
+-----------+------------+-------------------------------------------+
  host | user | password
    +-----------+------------+-------------------------------------------+
 localhost | root
| localhost | phpmyadmin | *67FB196439A190C83D2F15B6B2A3A040D07C864A |
  | % | admin | *051EE6D715E32156AA5783A812D83B2D5BAE2A79 |
+-----------+------------+-------------------------------------------+
3 rows in set (0.002 sec)
```
• quitter le client mysql

MariaDB [mysql]> quit

Pour se connecter à MariaDB

# mysql --user=root --password=btssio

### **Installez PHPMyAdmin**

Téléchargement de phpmyadmin

```
# wget
```
https://www.phpmyadmin.net/downloads/phpMyAdmin-latest-all-languages.tar.gz

Décompression de l'archive

```
# tar -xzf phpMyAdmin-latest-all-languages.tar.gz --one-top-level=phpmyadmin
--strip-components=1
```
Placement dans le dossier de publication /var/www/html/ du serveur Web (solution simple)

# mv phpmyadmin /var/www/html/

Création la base de données phpmyadmin et d'un compte administrateur de phpmyadmin

# mariadb -u root -e "CREATE DATABASE phpmyadmin DEFAULT CHARACTER SET utf8mb4 COLLATE utf8mb4\_unicode\_ci; GRANT ALL ON phpmyadmin.\* TO 'phpmyadmin'@'localhost' IDENTIFIED BY 'btssio'; FLUSH PRIVILEGES;"

Création des tables nécessaire dans la base de données phpmyadmin

# mysql -u admin -pbtssio < /var/www/html/phpmyadmin/sql/create\_tables.sql

\* Création puis modification du fichier config.inc.php (24 opérations)

# mv /var/www/html/phpmyadmin/config.sample.inc.php

```
/var/www/html/phpmyadmin/config.inc.php
```
\* Modification des lignes du fichier /var/www/html/phpmyadmin/config.inc.php pour obtenir

```
$cfg['blowfish_secret'] = 'IL_FAUT_32_CARACTERES_AZERTYUIOP';
  $cfg['Servers'][$i]['controluser'] = 'phpmyadmin';
  $cfg['Servers'][$i]['controlpass'] = 'btssio';
/* Storage database and tables */
  $cfg['Servers'][$i]['pmadb'] = 'phpmyadmin';
  $cfg['Servers'][$i]['bookmarktable'] = 'pma__bookmark';
  $cfg['Servers'][$i]['relation'] = 'pma__relation';
  $cfg['Servers'][$i]['table_info'] = 'pma__table_info';
  $cfg['Servers'][$i]['table_coords'] = 'pma__table_coords';
  $cfg['Servers'][$i]['pdf_pages'] = 'pma__pdf_pages';
 \frac{1}{2} \frac{1}{2} \frac{1}{2} \frac{1}{2} \frac{1}{2} \frac{1}{2} \frac{1}{2} \frac{1}{2} \frac{1}{2} \frac{1}{2} \frac{1}{2} \frac{1}{2} \frac{1}{2} \frac{1}{2} \frac{1}{2} \frac{1}{2} \frac{1}{2} \frac{1}{2} \frac{1}{2} \frac{1}{2} \frac{1}{2} \frac{1}{2}  $cfg['Servers'][$i]['history'] = 'pma__history';
  $cfg['Servers'][$i]['table_uiprefs'] = 'pma__table_uiprefs';
  $cfg['Servers'][$i]['tracking'] = 'pma__tracking';
  $cfg['Servers'][$i]['userconfig'] = 'pma__userconfig';
 \frac{1}{2} \frac{1}{2} \frac{1}{2} \frac{1}{2} \frac{1}{2} \frac{1}{2} \frac{1}{2} \frac{1}{2} \frac{1}{2} \frac{1}{2} \frac{1}{2} \frac{1}{2} \frac{1}{2} \frac{1}{2} \frac{1}{2} \frac{1}{2} \frac{1}{2} \frac{1}{2} \frac{1}{2} \frac{1}{2} \frac{1}{2} \frac{1}{2}  $cfg['Servers'][$i]['favorite'] = 'pma__favorite';
  $cfg['Servers'][$i]['users'] = 'pma__users';
  $cfg['Servers'][$i]['usergroups'] = 'pma__usergroups';
  $cfg['Servers'][$i]['navigationhiding'] = 'pma__navigationhiding';
  $cfg['Servers'][$i]['savedsearches'] = 'pma__savedsearches';
  $cfg['Servers'][$i]['central_columns'] = 'pma__central_columns';
  $cfg['Servers'][$i]['designer_settings'] = 'pma__designer_settings';
  $cfg['Servers'][$i]['export_templates'] = 'pma__export_templates';
```
Création du répertoire pour les templates temporaires de phpmyadmin (2 opérations)"

# mkdir /var/www/html/phpmyadmin/tmp # chown -R www-data:www-data /var/www/html/phpmyadmin/tmp

• Installation des extensions php- pour phpmyadmin (2 opérations, 6 extensions supplémentaires)

# Voir la doc officielle : https://docs.phpmyadmin.net/fr/latest/require.html#php # apt -y install php-json php-mbstring php-zip php-gd php-xml php-curl # systemctl reload apache2

## **S'authentifier sur PhpMyAdmin avec le compte admin**

Pour **s'authentifier** sur **Phpmyadmin** utiliser le **admin** à l'adresse **[http://adreseIP/phpmyadmin](#page--1-0)** :

### **Redémarrer le service mysql**

root@debian10M:~# systemctl restart mysql

From: <https://siocours.lycees.nouvelle-aquitaine.pro/> - **Les cours du BTS SIO**

Permanent link: **<https://siocours.lycees.nouvelle-aquitaine.pro/doku.php/reseau/debian/installmysql>**

Last update: **2021/03/18 15:31**

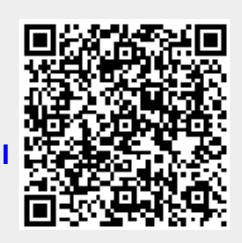